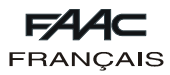

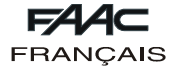

# **FAACTOTUM**

Ces instructions sont valables pour le programmateur portable **FAACTOTUM**.

FAACTOTUM permet de procéder à la programmation des platines 460P et 462DF.

Il permet de personnaliser les paramètres de fonctionnement de la platine suivant les exigences spécifiques ainsi que de modifier les logiques de fonctionnement. On peut sauver les programmations personnalisées aussi bien dans la mémoire de la platine que dans la mémoire du programmateur (maximum 16).

# **1. DESCRIPTION**

Faactotum est constitué d'un boîtier en ABS contenant la platine électronique, d'un afficheur à cristaux liquides rétroéclairé et des batteries d'alimentation (en option).

Le clavier alphanumérique est du type à membrane. Les connecteurs présents du côté droit permettent la connexion à la platine 460P ou 462DF, au port série RS232 d'un ordinateur individuel et à une platine d'alimentation externe.

## **2. ALIMENTATION**

Faactotum peut être alimenté à partir de différentes sources :

- 1) Quand le programmateur est connecté à la platine, celle-ci fournit également le courant.
- 2) FAACTOTUM est muni d'un logement pour quatre batteries alcalines permettant également le fonctionnement en l'absence de sources d'alimentation externe.
- 3) Du côté droit, un connecteur permet la connexion d'une platine d'alimentation externe (non fournie).

## **2.1. Connexion à la platine**

Connecter FAACTOTUM à la platine au moyen du câble prévu à cet effet (fig. 2):

460P: 20 pôles - 20 pôles (fig. 2 réf. 1 et fig. 3 réf. 1) 462 DF: 20 pôles - 8 pôles (fig. 2 réf. ② et fig. 3 réf. ②)

La platine fournit le courant à FAACTOTUM à travers le câble.

L'alimentation à batteries (si présentes) est automatiquement désactivée.

**Attention: ne pas utiliser la platine d'alimentation externe quand FAACTOTUM est connecté à la platine.**

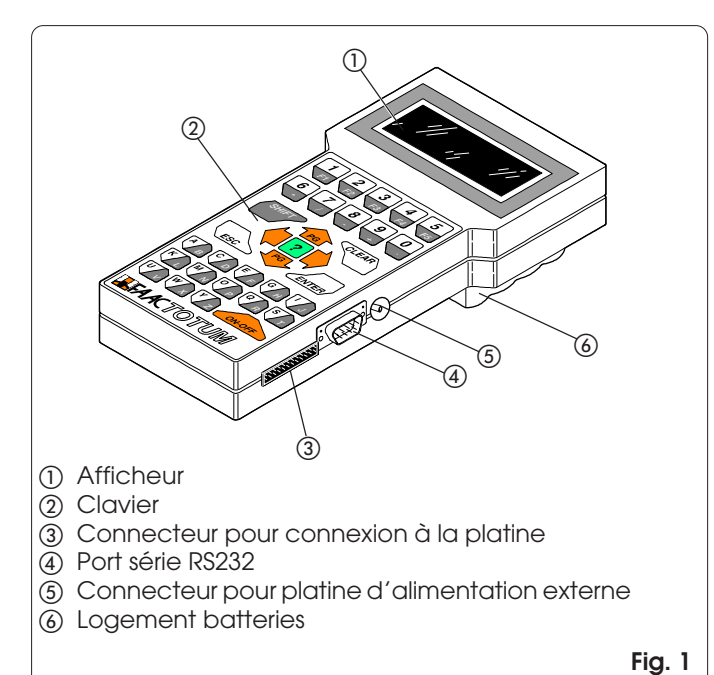

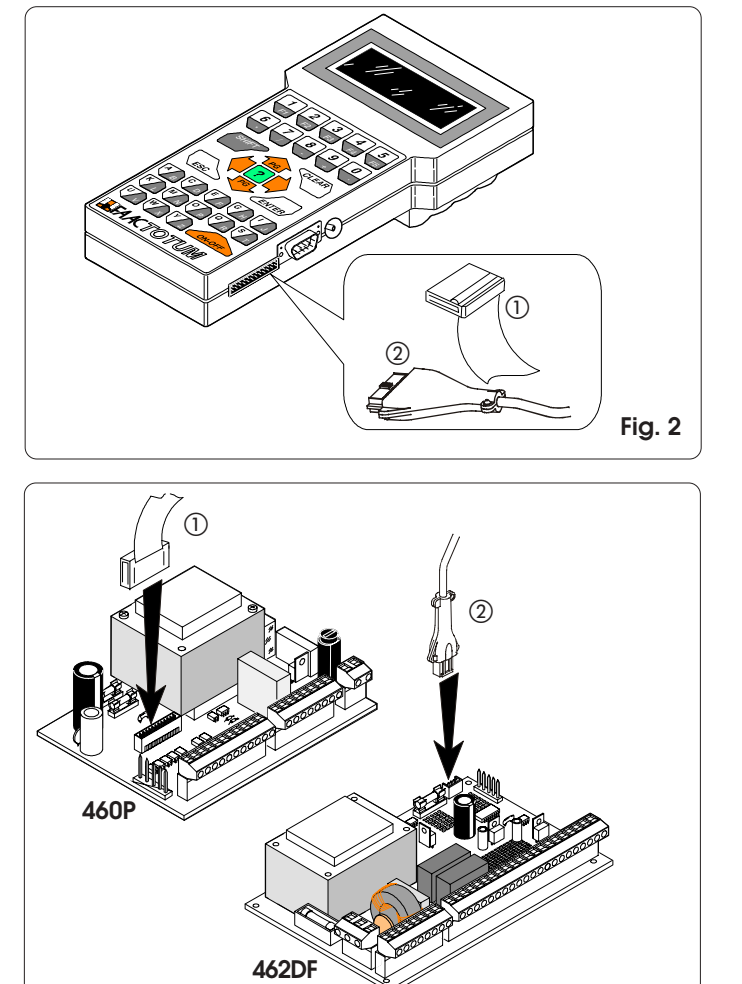

**Fig. 3**

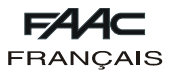

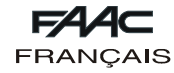

# **2.2. Fonctionnement à batteries**

Dévisser la vis de fermeture du logement des batteries situé sur le fond de FAACTOTUM (fig. 4 réf. (1) et soulever le couvercle.

Installer les quatre batteries alcalines LR6 "AA" dans leur logement, en respectant la polarité indiquée puis refermer le couvercle.

Lorsqu'on utilise l'alimentation à batteries, on active une fonction qui provoque le passage en état d'économie d'énergie au bout de onze minutes d'inactivité. Il suffit d'appuyer sur la touche ON-OFF pour activer de nouveau FAACTOTUM , qui se positionnera sur le menu actif à la mise hors tension.

Son autonomie de fonctionnement est d'environ vingt heures. L'utilisation d'une autre source (platine ou platine d'alimentation) entraîne l'exclusion automatique de l'alimentation à batteries.

L'état de batteries déchargées est signalé par un message à la mise sous tension.

Pour une utilisation et une élimination correctes des batteries, suivre les indications du constructeur.

## **2.3. Fonctionnement avec platine d'alimentation (non fournie)**

La prise pour l'alimentation externe (fig. 5) permet d'utiliser des platines d'alimentation couramment commercialisées. Les caractéristiques figurent dans le tabl. 1.

La platine d'alimentation permet d'utiliser FAACTOTUM lorsqu'il n'est pas connecté à la platine. L'alimentation à batteries (si présentes) est automatiquement désactivée. On recommande de vérifier la polarité de la broche avant de la connecter à FAACTOTUM.

**Attention: ne pas utiliser la platine d'alimentation externe quand FAACTOTUM est connecté à la platine.**

## **TABL. 1: Caractéristiques de la platine d'alimentation externe**

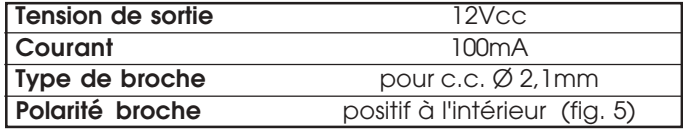

# **3. AFFICHEUR ET CLAVIER**

## **3.1. Afficheur**

FAACTOTUM est muni d'un afficheur à cristaux liquides rétro-éclairé à quatre lignes de vingt caractères. Le rétro-éclairage se désactive automatiquement au bout

d'une minute d'inactivité et s'active de nouveau à la pression d'une touche quelconque.

## **3.2. Clavier (fig. 6)**

FAACTOTUM est muni d'un clavier alphanumérique dont les fonctions sont décrites ci-après. À la pression des touches, le programmateur émet un signal sonore de confirmation.

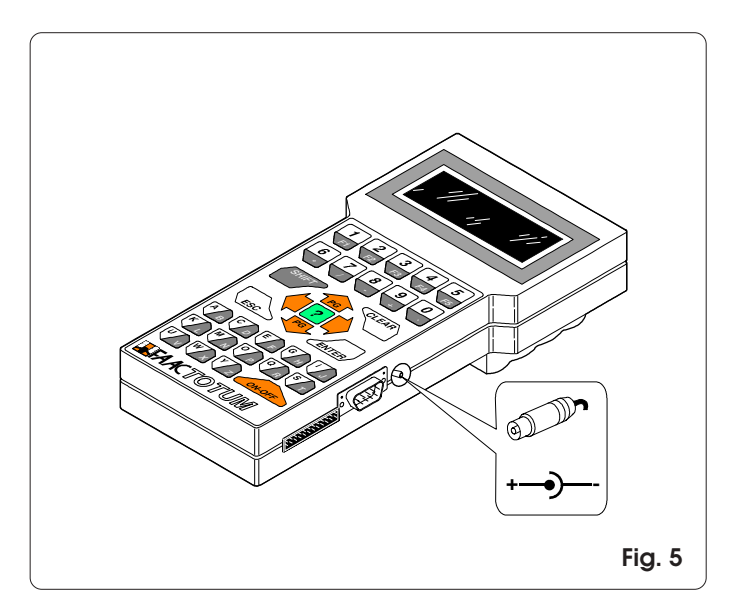

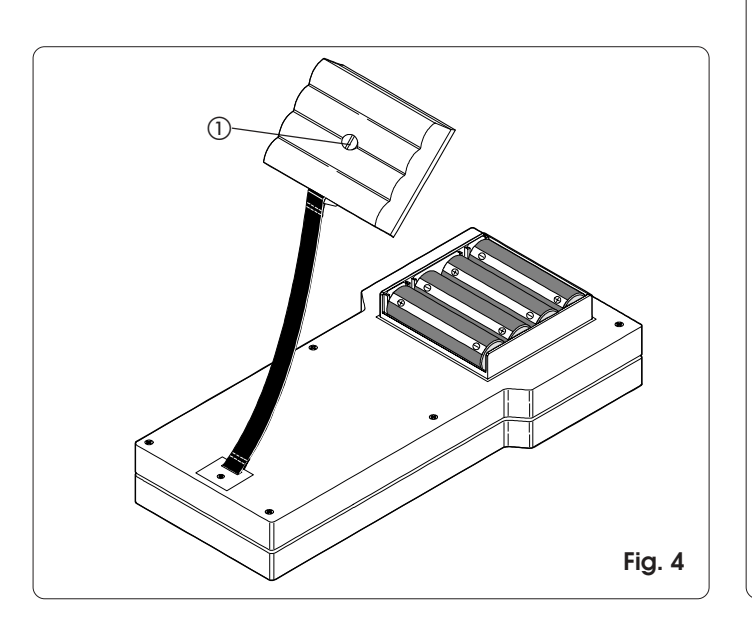

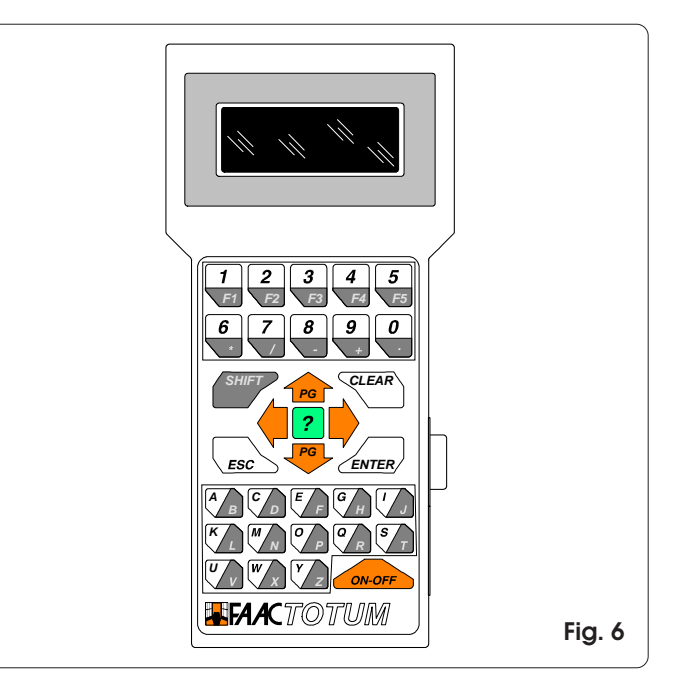

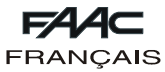

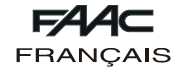

# **3.2.1. Fonctions du clavier**

On indique ci-après les fonctions des groupes de touches ou de chaque touche.

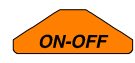

La touche ON-OFF permet de mettre FAACTOTUM sous tension ou hors tension. **Attention: si le programmateur est mis hors tension avant d'avoir sauvé dans la mémoire la programmation ou de l'avoir transférée à la platine, on perdra toutes les modifications.**

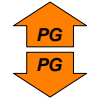

Les touches flèche en haut/en bas permettent de se déplacer à l'intérieur des rubriques du menu affiché.

Associées à la touche SHIFT, elles permettent de changer de page de menu (lorsque cela est possible):

SHIFT + FLÈCHE EN HAUT = page précédente SHIFT + FLÈCHE EN BAS = page suivante

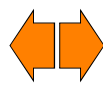

Les touches flèche droite/gauche permettent de sélectionner l'option souhaitée parmi les options affichées. Elle devra ensuite être confirmée avec la touche ENTER.

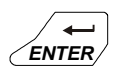

La touche ENTER confirme la donnée sélectionnée ou rend active la fonction sélectionnée. Un déplacement éventuel à une autre page doit toujours avoir lieu après la confirmation de la donnée sélectionnée. La pression de la touche ENTER provoque, lorsque cela est prévu, le passage au menu suivant.

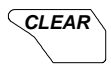

Cette touche permet d'effacer la donnée courante et pas encore confirmée avec **ENTER** 

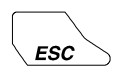

La touche ESC permet de revenir au menu principal (si un menu secondaire est affiché) ou au menu précédent (si un menu principal est affiché).

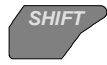

La touche SHIFT permet d'utiliser le caractère ou la fonction indiquée dans la partie foncée des touches bicolores.

Exemple: en appuyant sur la touche C/D on sélectionne la lettre C;

en appuyant sur SHIFT + C/D on sélectionne la lettre D.

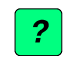

En appuyant sur la touche INFO, on affiche, si elle est prévue, une courte description du menu courant.

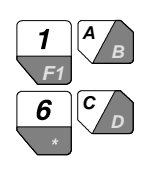

On utilise les touches alphanumériques pour introduire ou modifier les données dans les différents menus ou nommer les sauvetages. F1 (SHIFT + 1/F1) permet de composer l'espace. On peut utiliser les touches numériques à la place des touches flèche pour choisir les rubriques à l'intérieur des menus.

# **4. FONCTIONNEMENT**

FAACTOTUM permet trois types d'activités :

- 1) Programmation : possibilité de définir les paramètres de fonctionnement de la platine.
- 2) Diagnostic: cette série de menus permet de vérifier les fonctionnalités de l'la platine, des opérateurs et des accessoires qui composent l'installation. Il est également possible de vérifier le nombre total et partiel (qu'il est possible de remettre à zéro) de cycles exécutés par l'automatisme.
- 3) Fonctions spéciales : possibilité de sélectionner certains paramètres de fonctionnement du programmateur, de décharger la configuration de base sur la platine et d'effectuer la connexion à l'ordinateur individuel.

Dans les diagrammes de flux 4.4.1. et 4.4.2. figurent les séquences des menus; celles-ci sont différentes suivant la platine utilisée.

## **Remarque: avant de commencer la programmation d'une nouvelle platine, on recommande de toujours décharger la configuration de base.**

On fournit ci-après les indications concernant quelques menus disponibles.

**4.1. Sauvetage et réutilisation d'une programmation**

Si l'on utilise souvent la même configuration d'installation, il est possible, une fois toutes les sélections effectuées, de la sauver dans la mémoire de FAACTOTUM et de lui donner un nom d'identification qui permet de la reconnaître et de la recharger au moment de sa réutilisation.

Sauvetage:

- 1) au terme de la programmation, choisir OUI à la question SAUVER DANS LA MÉMOIRE ?
- 2) sélectionner l'un des 16 EMPLACEMENTS dans lesquels sauver la programmation au moyen des touches **PG** et **P**ou du clavier numérique.
- 3) appuyer  $\blacktriangleright$  et frapper le nom.
- 4) appuyer sur ENTER pour confirmer ou CLEAR pour corriger. Chargement:
- 1) au menu CHARGER PROGRAMMATION choisir DEPUIS LA MÉMOIRE.
- 2) sélectionner l'un des 16 EMPLACEMENTS au moyen des touches **PG** et **PG** ou du clavier numérique et appuyer sur ENTER.

# **Attention: une fois la programmation déchargée, on recommande d'exécuter un nouvel apprentissage des temps.**

## **4.2. Sauvetage et réutilisation d'une logique personnalisée**

Pour sauver et réutiliser une logique de fonctionnement personnalisée, procéder comme suit.

Sauvetage:

- 1) au terme de la PROGRAMMATION AVANCÉE, choisir OUI à la question SAUVER DANS LA MEMOIRE?
- 2) sélectionner l'un des 16 EMPLACEMENTS dans lesquels sauver la logique au moyen des touches **PG** et **PG** ou du clavier numérique.
- 3) appuyer  $\triangledown$  et frapper le nom.

4) appuyer sur ENTER pour confirmer ou CLEAR pour corriger. **Attention: un erreur de programmation durant la modification de la logique de fonctionnement pourrait entraîner des comportements indésirables ou des dysfonctionnements.**

Chargement:

- 1) dans le menu LOGIQUE, choisir PERSONNALISÉE.
- 2) sélectionner l'un des 16 EMPLACEMENTS au moyen des touches **PG** et **PG** ou du clavier numérique et appuyer sur ENTER.

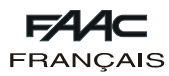

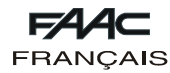

# **4.3. Code d'accès**

FONCTIONS SPECIALES permet d'activer la demande du code d'accès à la mise sous tension du programmateur. Activation:

- 1) entrer dans le menu MODIFIER CODE D'ACCÈS.
- 2) frapper le code de 5 chiffres.
- 3) appuyer sur ENTER.

Désactivation:

1) entrer dans le menu MODIFIER CODE D'ACCÈS.

2) appuyer sur CLEAR.

**Attention: l'activation du code limite l'accès au programmateur mais n'a aucun effet sur la platine.**

# **4.4. Programmation**

Les organigrammes des paragraphes 4.4.1 et 4.4.2 indiquent les séquences des menus de programmation pour les platines 460P et 462DF. Les séquences sont différentes suivant la platine connectée.

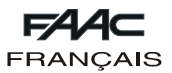

# **4.4.1. Flow chart avec platine électronique 460P**

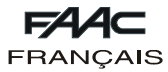

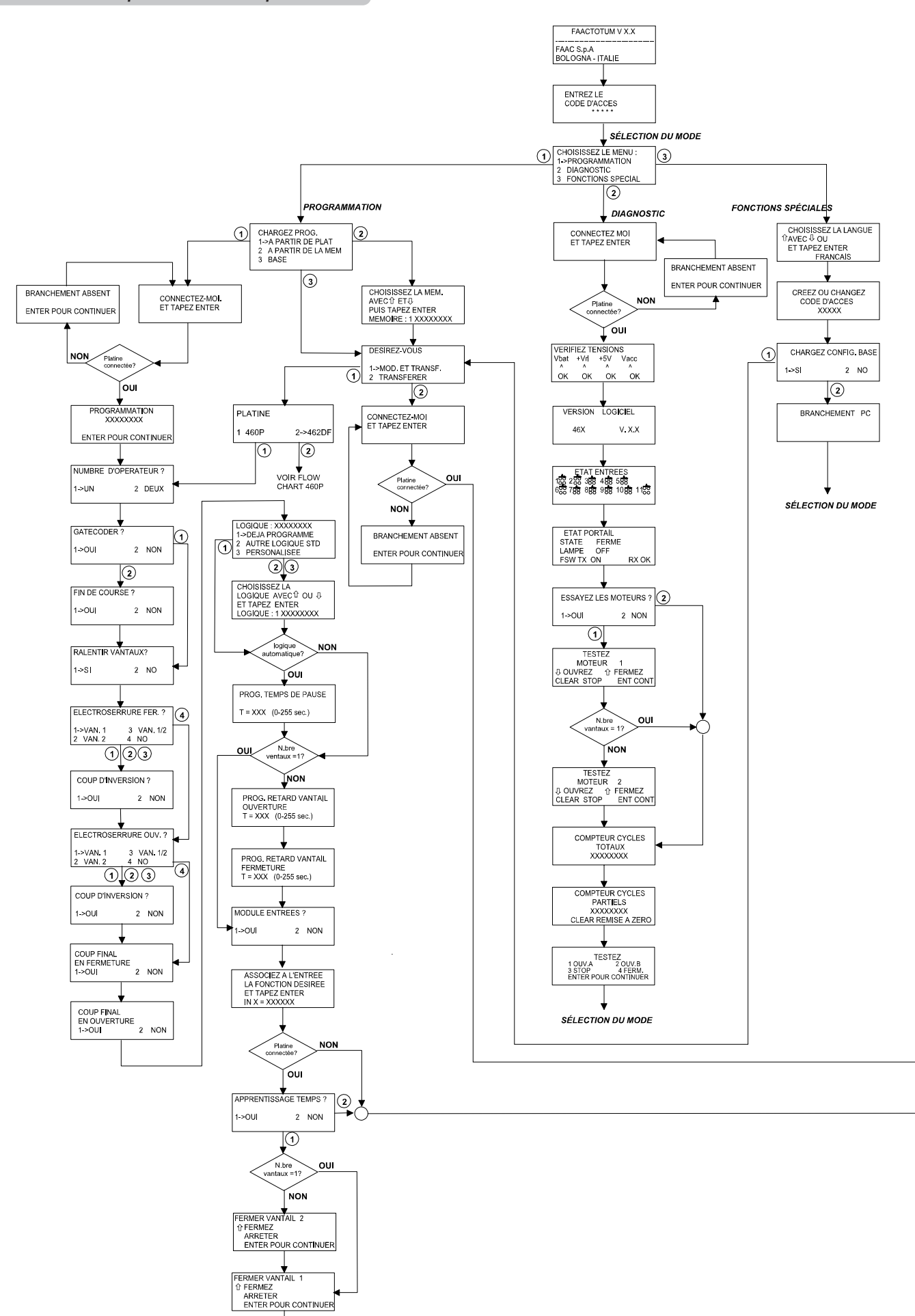

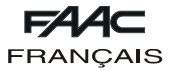

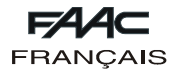

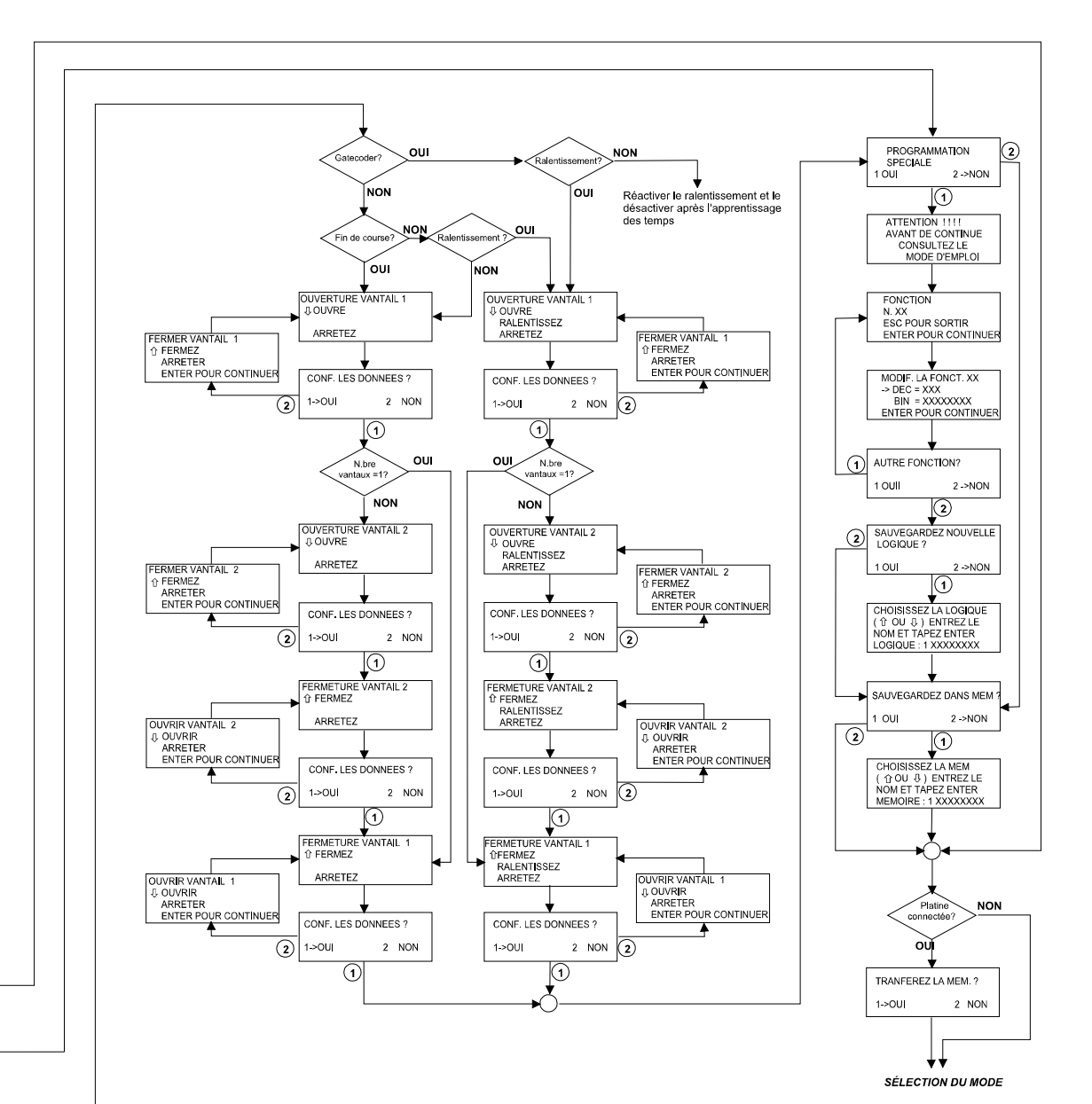

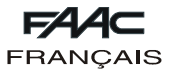

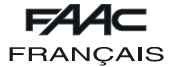

**4.4.2. Flow chart avec platine électronique 462DF**

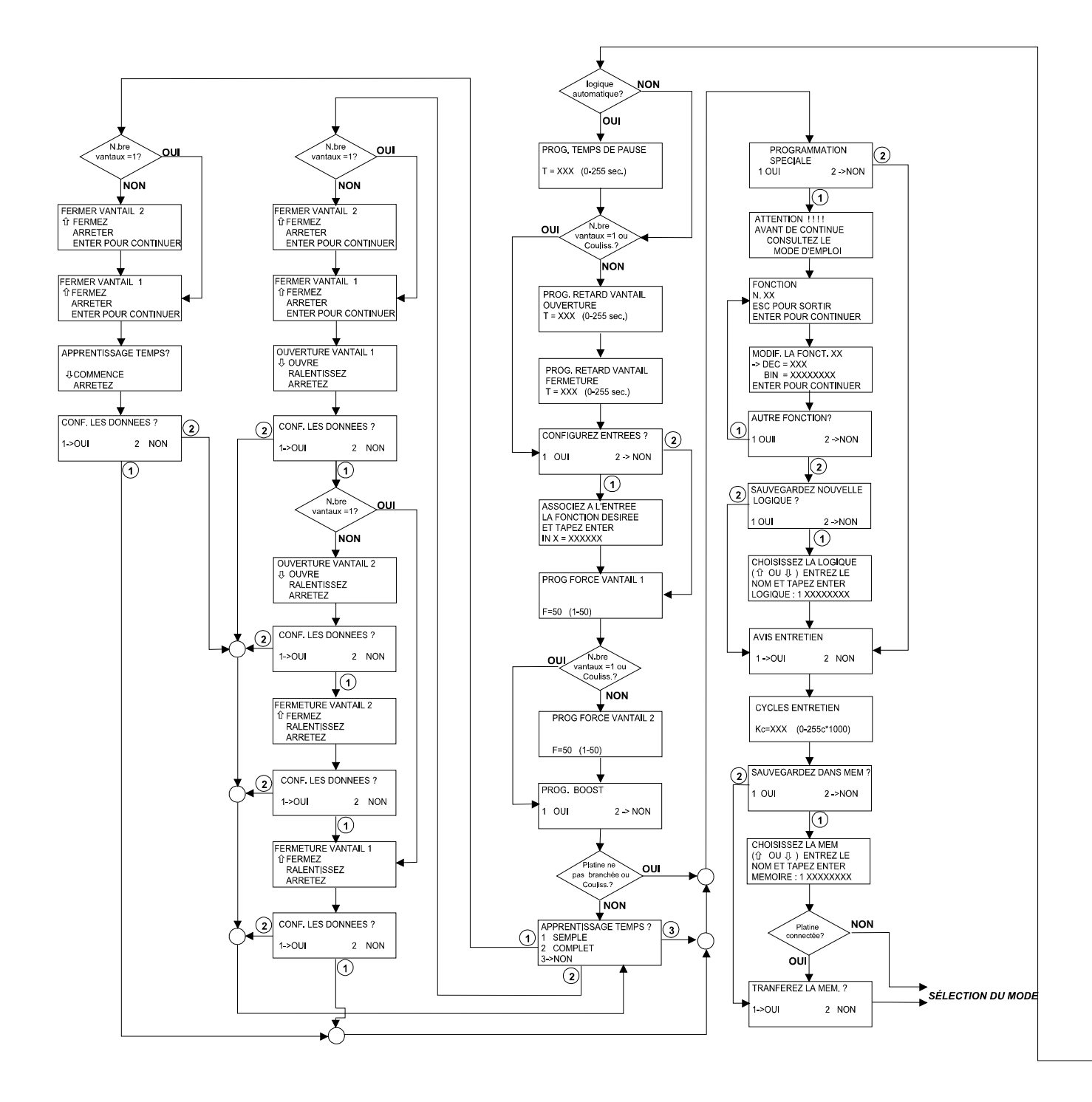

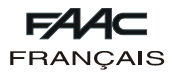

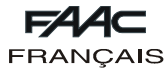

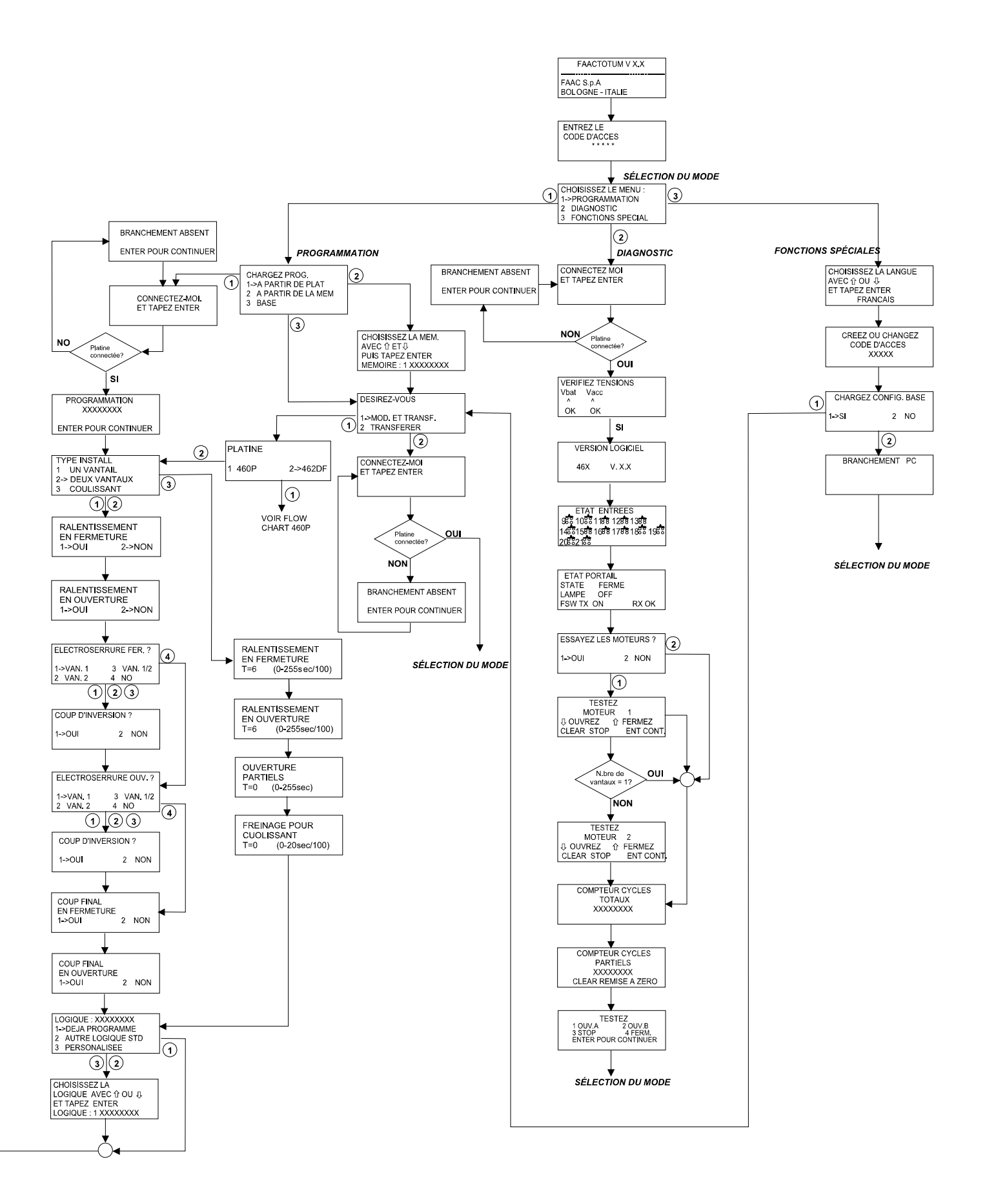

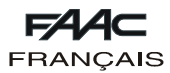

# **5. PARAMÉTRAGE DES REGISTRES**

Les registres sont des "conteneurs" électroniques sur lesquels sont écrites les caractéristiques et les informations nécessaires au fonctionnement du système d'automatisation. Les registres sont composés par un numéro d'identification et sont composés chacun de 8 bits. Chaque bit a une signification spécifique et, en fonction de son niveau (0 ou 1), il modifie le comportement de l'automatisme.

À chaque exécution d'un cycle de programmation, FAACTOTUM programme automatiquement les registres en tenant compte des choix opérés dans les différentes fenêtres (ou écrans). En entrant dans la programmation spéciale, vous pouvez toutefois modifier directement les paramétrages des registres.

Les registres dénommés "Registres de logique" sont prévus pour définir l'effet des impulsions en fonction de l'état du portail. En modifiant ces registres, vous pouvez créer et sauvegarder en mémoire, dans FAACTOTUM, des logiques de fonctionnement personnalisées. Les autres "Registres de configuration du système d'automatisation" , contiennent des paramètres qui caractérisent le fonctionnement de l'automatisme indépendamment du type de logique.

Pour modifier un registre, référez-vous à son numéro d'identification pour le sélectionner et, selon les indications des tableaux, identifiez le bit à paramétrer: pour chaque bit est reportée sa signification si de niveau "0" et si de niveau "1".

Dans les registres qui contiennent des temps, entrez une valeur exprimée en secondes.

## **5.1. Modification des registres**

Pour modifier les registres, procéder comme suit:

- Sélectionner le menu PROGRAMMATION AVANCEE.
- Sélectionner le numéro du registre à modifier.
- Introduire la valeur décimale ou bien, s'il faut modifier un seul bit, appuyer sur **PG** pour sélectionner la modification de la valeur binaire et  $\bigtriangleup$  ou bien  $\bigtriangledown$  pour sélectionner le bit d'après la Fig. 7 et modifier la valeur. Le caractère X indique les bits dont la valeur dépend d'autres sélections et qui ne doivent pas être modifiés.

- Appuyer sur ENTER pour confirmer la modification ou bien

sur ESC pour l'annuler.

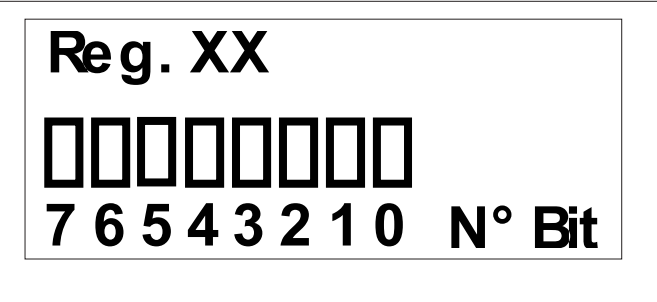

**Fig. 7**

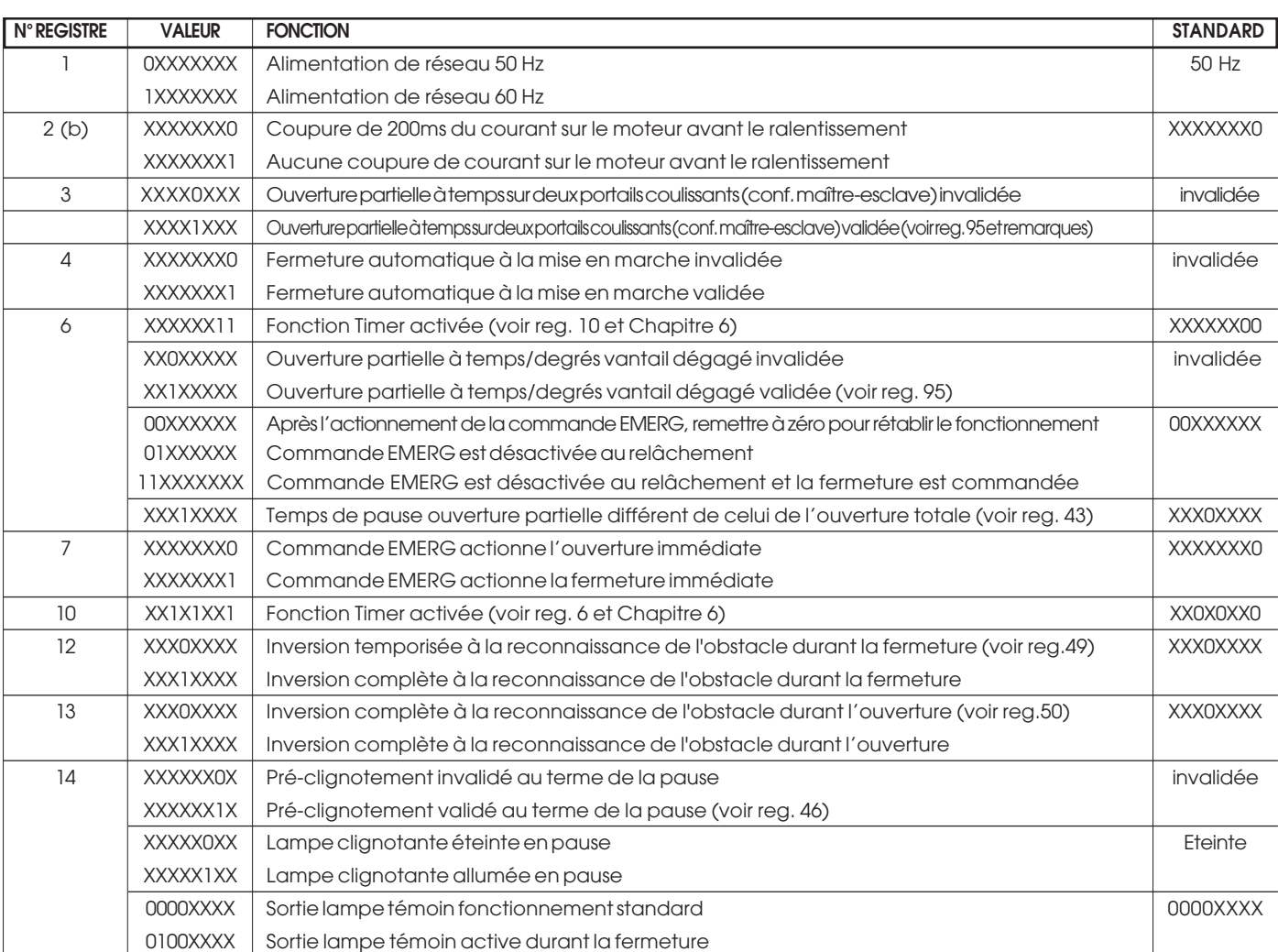

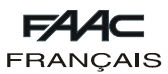

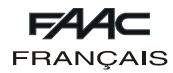

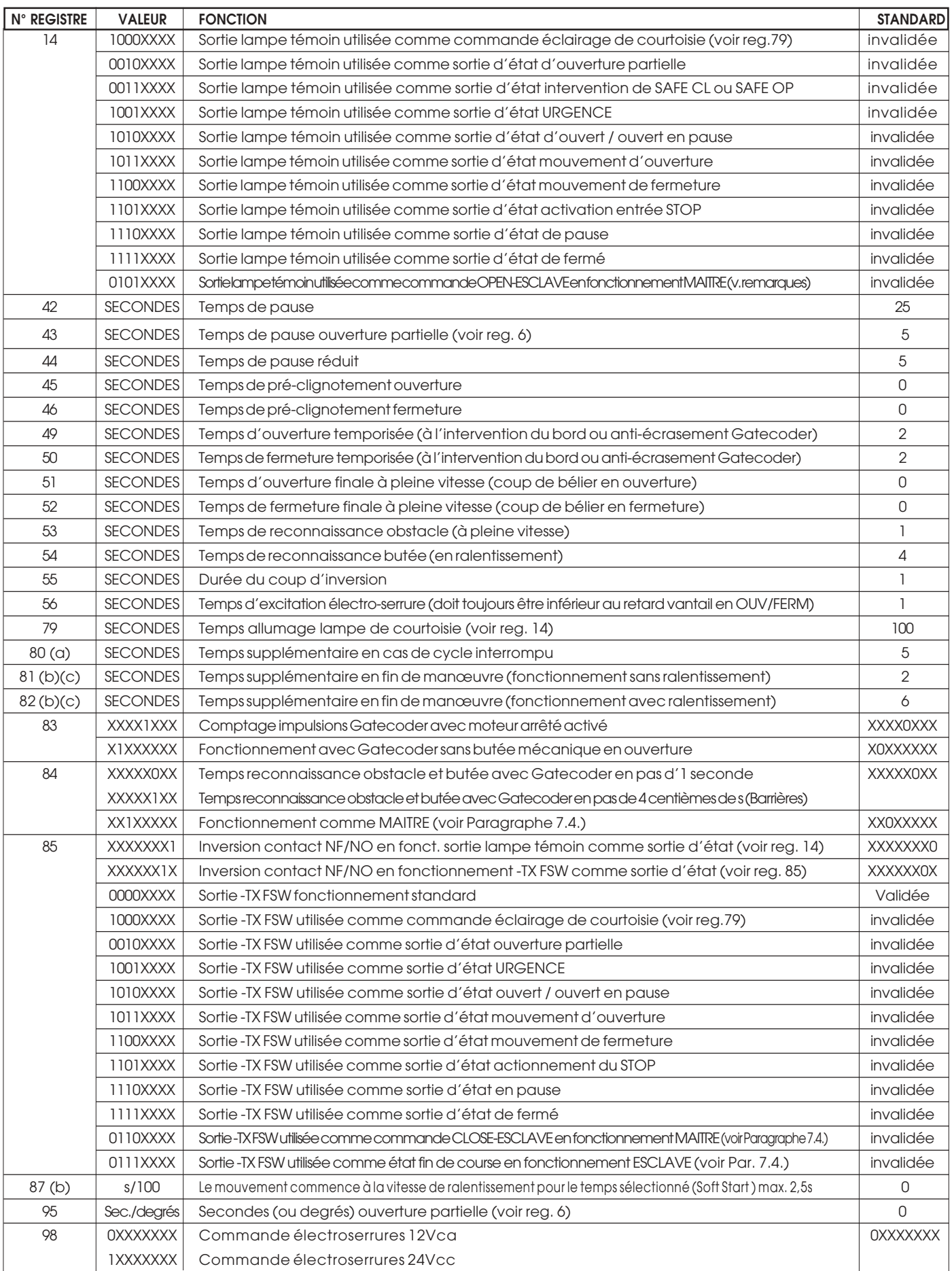

(a) Le temps sélectionné est entièrement utilisé au cours de la manœuvre avec ralentissement et réduit de moitié au cours de la manœuvre sans ralentissement. La valeur de défaut est de 5 sur la 462 à partir de la version 1.2; sur les versions précédentes elle était de 0.

(b) Uniquement sur la 462 à partir de la version 1.2

(c) Ces paramètres sont ramenés aux valeurs de défaut chaque fois qu'on exécute un apprentissage.

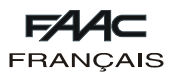

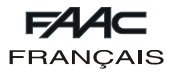

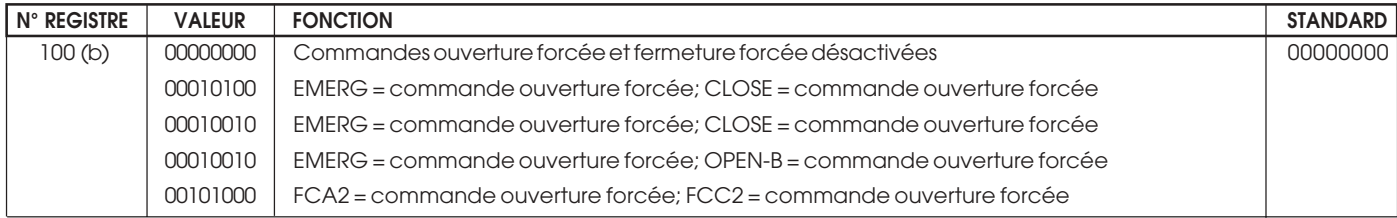

(a) Le temps sélectionné est entièrement utilisé au cours de la manœuvre avec ralentissement et réduit de moitié au cours de la manœuvre sans ralentissement. La valeur de défaut est de 5 sur la 462 à partir de la version 1.2; sur les versions précédentes elle était de  $\cap$ 

**7. PLATINE 462DF**

(b) Uniquement sur la 462 à partir de la version 1.2.

(c) Ces paramètres sont ramenés aux valeurs de défaut chaque fois qu'on exécute un apprentissage.

## **6. FONCTION MINUTERIE**

La platine de manoeuvre électronique 462DF est programmable pour le contrôle de l'accès par une minuterie externe.

# Utiliser uniquement la logique A.

**Remarques sur le fonctionnement:**

1) Fermeture du contact de la minuterie

Le vantail ou les vantaux s'ouvrent et restent ouverts jusqu'à la réouverture du contact de la minuterie.

2) Ouverture du contact de la minuterie

Le vantail ou les vantaux se ferment et l'automatisme se dispose pour le fonctionnement normal.

3) Par manque d'alimentation secteur pendant la tranche horaire d'ouverture contrôlée par la minuterie, la platine 462DF alimentera les moteurs en ouverture au rétablissement du courant, ce qui ramènera le vantail ou les vantaux en condition d'ouverture.

4) Si le temporisateur agit sur l'OPEN B (vantail dégagé), l'envoi de la commande d'ouverture totale (OPEN-A), alors que le vantail dégagé est ouvert, provoque l'ouverture de l'autre vantail et sa refermeture après le temps de pause. Selon le branchement indiqué Fig.2, choisissez si la minuterie doit intervenir sur l'ouverture totale (OPEN A) ou partielle (OPEN B) des vantaux, et programmez les registres ci-après indiqués.

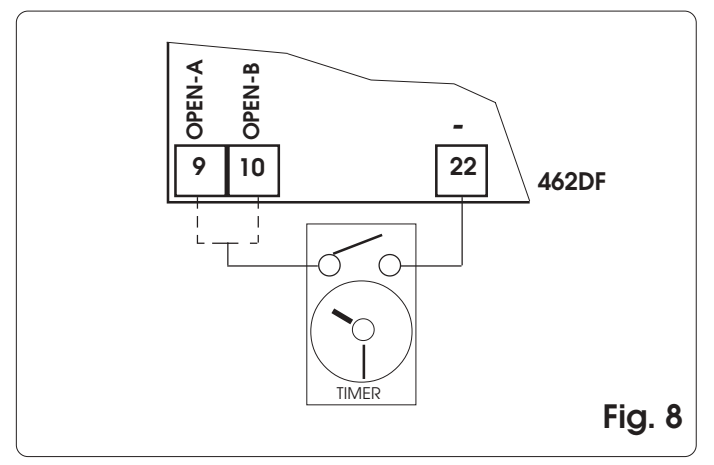

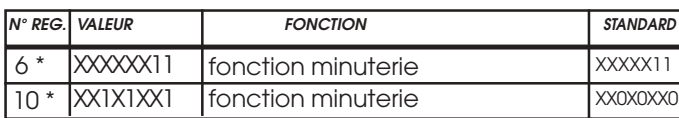

Fonction standard : fonction minuterie désactivée

# **7.1. Connexion Gatecoder et fin de course**

Les entrées 18,19,20,21 de la 462 DF sont prédisposées pour la connexion des fins de course d'ouverture et de fermeture qui peuvent donner, suivant le type de programmation, l'arrêt du vantail ou le début du ralentissement. Les entrées de fins de course non utilisées doivent être pontées (si on n'en utilise aucune, cela n'est pas nécessaire).

En outre, il est possible d'installer les Gatecoder pour détecter la position angulaire du vantail et obtenir la fonction anti-écrasement électronique et le ralentissement.

Les fins de course et les Gatecoder sont également utilisables associés. Pour effectuer les câblages, suivre les fig. 9, 10, 11.

- **FCA1 Fin de course d'ouverture Vantail 1**
- **FCC1 Fin de course de fermeture Vantail 1**
- **FCA2 Fin de course d'ouverture Vantail 2**
- **FCC2 Fin de course de fermeture Vantail 2**

**N.B.:** Les configurations indiquées dans les dessins sont les configurations maximales. On admet toutes les configurations intermédiaires, en utilisant uniquement certains éléments (seulement 1 Gatecoder, seulement 1 fin de course, 2 Gatecoder et 2 fins de course, etc).

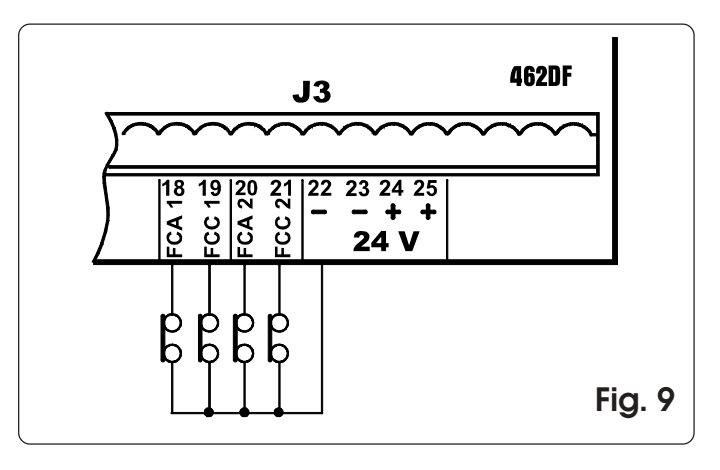

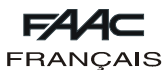

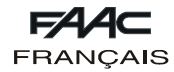

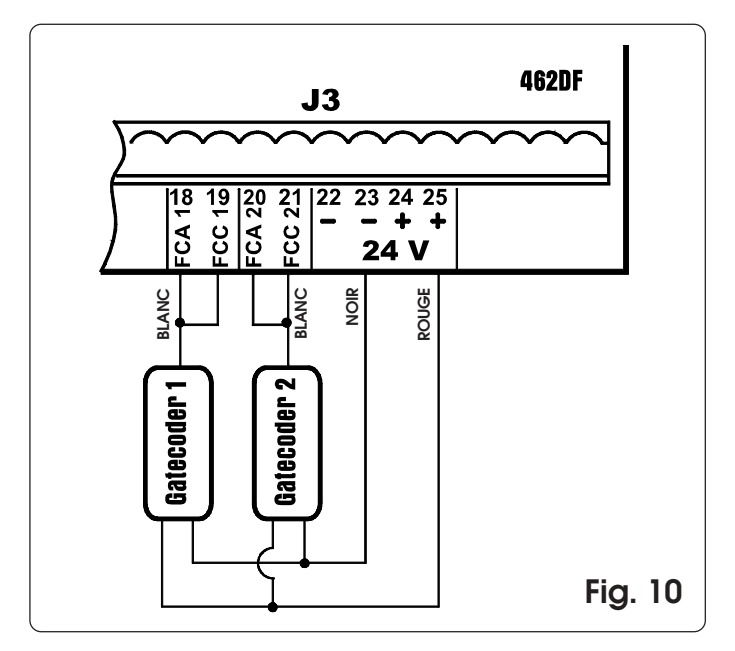

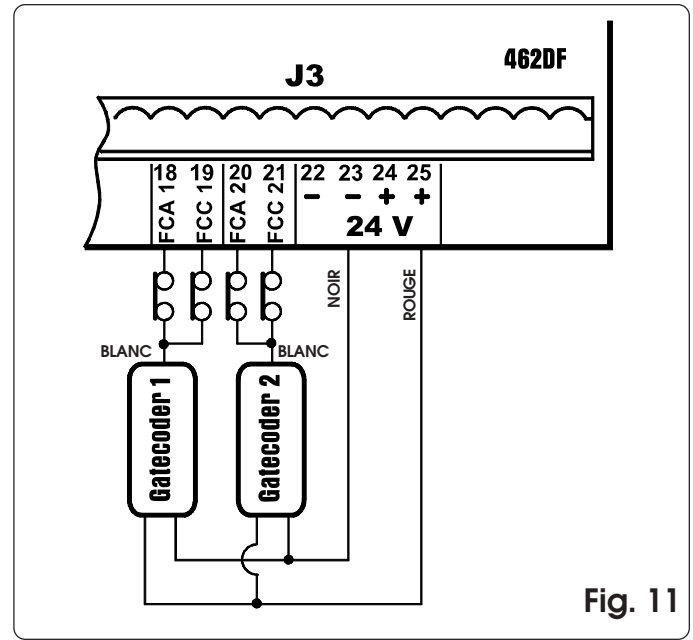

## **7.2. Réglage de la force et fonction Boost**

La platine 462DF permet également de commander des opérateurs électromécaniques sans embrayage mécanique. C'est la raison pour laquelle nous disposons des menus de réglage de la force de poussée du moteur ainsi que la fonction BOOST qui permet d'ignorer le réglage de la force et de fournir la poussée maximum au cours de la première seconde du mouvement.

#### **7.3. Apprentissage Temps**

## **Apprentissage simple**

Raccorder le FAACTOTUM à la platine 462DF, sélectionner SIMPLE sur la page-écran APPRENTISSAGE TEMPS et appuyer sur ENTER. La platine 462DF détecte automatiquement les dispositifs de contrôle du mouvement du vantail qui y sont connectés et exécute par conséquent le type d'apprentissage adéquat.

Apprentissage à temps: appuyer sur la touche **PG** pour commencer le cycle et appuyer de nouveau quand le vantail 2 atteint la butée en ouverture.

Apprentissage avec Gatecoder: appuyer sur la touche pour commencer le cycle; quand les vantaux atteignent la butée en ouverture, les gatecoder détectent l'arrêt du mouvement et la platine commande le blocage des opérateurs. Le cycle est terminé.

Apprentissage avec fin de course: appuyer sur la touche **PG** pour commencer le cycle; à l'intervention des fins de course d'ouverture, l'arrêt des opérateurs est commandé. Appuyer sur la touche **P** pour terminer le cycle.

Apprentissage avec fin de course et gatecoder: appuyer sur la touche **PG** pour commencer le cycle; à l'intervention des fins de course d'ouverture, l'arrêt des opérateurs est commandé. Le cycle est terminé.

**Remarque:** sur les installations à deux vantaux battants les dispositifs de contrôle du mouvement (gatecoder et/ou fin de course) doivent être présents sur les deux vantaux. Dans le cas contraire, effectuer l'apprentissage complet.

#### **Apprentissage complet**

Raccorder le FAACTOTUM à la platine 462DF, sélectionner COMPLET sur la page-écran APPRENTISSAGE TEMPS et appuyer sur ENTER. La 462DF détecte automatiquement les dispositifs de contrôle du mouvement du vantail qui y sont connectés et exécute par conséquent le type d'apprentissage adéquat.

Si durant l'apprentissage on annule une opération, la procédure recommencera depuis le début.

#### Apprentissage à temps:

- · Appuyer sur **PG** pour commander l'ouverture du vantail 1
- · Appuyer sur **PG** pour commander le ralentissement du vantail 1
- · Appuyer sur **PG** pour commander l'arrêt du vantail 1
- · Appuyer sur **PG** pour commander l'ouverture du vantail 2
- · Appuyer sur **PG** pour commander le ralentissement du vantail 2
- · Appuyer sur **PG** pour commander l'arrêt du vantail 2
- · Appuyer sur **PG** pour commander la fermeture du vantail 2
- · Appuyer sur **PG** pour commander le ralentissement du vantail 2
- · Appuyer sur **PG** pour commander l'arrêt du vantail 2
- · Appuyer sur **PG** pour commander la fermeture du vantail 1

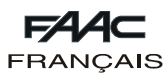

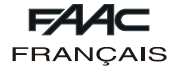

- · Appuyer sur **PG** pour commander le ralentissement du vantail 1
- · Appuyer sur **PG** pour commander l'arrêt du vantail 1

**Remarque:** le cycle d'apprentissage susmentionné se rapporte à l'installation avec deux vantaux battants; en présence d'un seul vantail les messages relatifs au vantail 2 ne seront pas affichés.

Apprentissage avec Gatecoder:

- · Appuyer sur **PG** pour commander l'ouverture du vantail 1 · Appuyer sur **PG** pour commander le ralentissement du
- vantail 1 · Attendre que le gatecoder détecte l'arrivée sur la butée
- et le moteur s'arrête, puis appuyer sur **PG** · Appuyer sur **PG** pour commander l'ouverture du vantail 2
- · Appuyer sur **PG** pour commander le ralentissement du vantail 2
- · Attendre que le gatecoder détecte l'arrivée sur la butée et le moteur s'arrête, puis appuyer sur **PG**
- Appuyer sur **P** pour commander la fermeture du vantail  $\Omega$
- · Appuyer sur **PG** pour commander le ralentissement du vantail 2
- · Attendre que le gatecoder détecte l'arrivée sur la butée et le moteur s'arrête, puis appuyer sur **PG**
- · Appuyer sur **PG** pour commander la fermeture du vantail 1
- · Appuyer sur **PG** pour commander le ralentissement du vantail 1
- · Attendre que le gatecoder détecte l'arrivée sur la butée et le moteur s'arrête, puis appuyer sur **PG**

**Remarque:** sur l'installation il fauit monter les butées en ouverture et en fermeture. Le cycle d'apprentissage susmentionné se rapporte à l'installation avec deux vantaux battants; en présence d'un seul vantail les messages relatifs au vantail 2 ne seront pas affichés.

Apprentissage avec fin de course:

- · Appuyer sur **PG** pour commander l'ouverture du vantail 1
- · Le ralentissement du vantail 1 commence avec l'intervention du fin de course FCA1
- · Appuyer sur **PG** pour commander l'arrêt du vantail 1
- · Appuyer sur **PG** pour commander l'ouverture du vantail 2
- · Le ralentissement du vantail 2 commence avec l'intervention du fin de course FCA2
- · Appuyer sur **PG** pour commander l'arrêt du vantail 2
- · Appuyer sur **PG** pour commander la fermeture du vantail  $\mathcal{P}$
- · Le ralentissement du vantail 2 commence avec l'intervention du fin de course FCC2
- · Appuyer sur **PG** pour commander l'arrêt du vantail 2
- · Appuyer sur **PG** pour commander la fermeture du vantail 1
- · Le ralentissement du vantail 1 commence avec l'intervention du fin de course FCC1
- · Appuyer sur **PG** pour commander l'arrêt du vantail 1

**Remarque:** si sur l'installation on n'a pas monté de fin de course, l'entrée correspondante doit être connectée à la sortie –24V et la commande de ralentissement doit être envoyée manuellement par le FAACTOTUM en appuyant sur la touche **PG** (en ouverture) ou **PG** (en fermeture). Le cycle d'apprentissage susmentionné se rapporte à l'installation avec deux vantaux battants; en présence d'un seul vantail les messages relatifs au vantail 2 ne seront pas affichés.

Apprentissage avec fin de course et gatecoder:

- · Appuyer sur **PG** pour commander l'ouverture du vantail 1
- · Le ralentissement du vantail 1 commence avec l'intervention du fin de course FCA1
- · Attendre que le gatecoder détecte l'arrivée sur la butée et le moteur s'arrête, puis appuyer sur **PG**
- · Appuyer sur **PG** pour commander l'ouverture du vantail 2
- · Le ralentissement du vantail 2 commence avec l'intervention du fin de course FCA2
- · Attendre que le gatecoder détecte l'arrivée sur la butée et le moteur s'arrête, puis appuyer sur **PG**
- · Appuyer sur **PG** pour commander la fermeture du vantail 2
- Le ralentissement du vantail 2 commence avec l'intervention du fin de course FCC2
- · Attendre que le gatecoder détecte l'arrivée sur la butée et le moteur s'arrête, puis appuyer sur **PG**
- · Appuyer sur **P** pour commander la fermeture du vantail 1
- · Le ralentissement du vantail 1 commence avec l'intervention du fin de course FCC1
- · Attendre que le gatecoder détecte l'arrivée sur la butée et le moteur s'arrête, puis appuyer sur **PG**

**Remarque:** si sur l'installation on n'a pas monté de fin de course, l'entrée correspondante doit être connectée à la sortie du gatecoder et la commande de ralentissement doit être envoyée manuellement par le FAACTOTUM en appuyant sur la touche **PG** (en ouverture) ou **PG** (en fermeture).

Sur l'installation il faut monter les butées en ouverture et en fermeture.

Le cycle d'apprentissage susmentionné se rapporte à l'installation avec deux vantaux battants; en présence d'un seul vantail les messages relatifs au vantail 2 ne seront pas affichés.

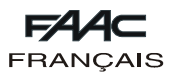

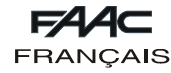

### **7.4. Installation de deux platines 462DF en configuration Maître et Esclave**

En présence de portails coulissants doubles, il est possible d'utiliser deux platines 462DF en configuration MAITRE-ESCLAVE pour commander les deux opérateurs de façon spéculaire. Dans cette configuration, on a attribué à la platine MAITRE la fonction de gérer toutes les commandes données à l'automatisme et de commander le mouvement synchrone de la platine ESCLAVE, tandis que cette dernière gère le deuxième opérateur ainsi que les commandes de freinage, d'arrêt etc. correspondantes.

Les deux platines doivent être connectées entre elles avec les connexions reportées dans la figure 12. L'entrée FCC2 de la platine MAITRE doit être connectée au - (bornes 22 et 23) et la connexion des photocellules normalement câblée sur la borne -TX FSW doit être déplacée sur le - (bornes 22 et 23).

Tous les accessoires, les dispositifs de sécurité et les générateurs d'impulsion doivent être connectés à la platine MAITRE. Dans cette configuration, il n'est pas possible d'installer la lampe témoin ni de sélectionner la fonction FAILSAFE.

Les entrées des sécurités sur la platine ESCLAVE doivent être pontées vers le - (bornes 22 et 23) ou bien désactivées à partir du menu CONFIGURATION ENTREES du FAACTOTUM. Sur chacune des deux platines, il faut sélectionner le type d'installation COULISSANTE ainsi que les données de ralentissement et de freinage correspondantes.

On peut également utiliser la configuration Maître-Esclave en cas d'applications mixtes portail battant-coulissant.

Sur la platine MAITRE, il faut sélectionner la logique avec laquelle on souhaite gérer l'automatisme; en outre, il faut exécuter les modifications suivantes:

Reg. 3: XXXX1XXX (ouverture partielle sur les deux vantaux) Reg. 14: 0101XXXX (commande OPEN à la platine ESCLAVE) Reg. 84: XX1XXXXX (sélection fonctionnement MAITRE) Reg. 85: 0110XXXX (commande CLOSE à la platine ESCLAVE)

Sélectionner sur la platine ESCLAVE la logique C et exécuter en outre les modifications suivantes:

Reg. 5: XX1XXXXX

Reg. 7: XXXXXX1X

Reg. 85: 0111XXXX (signalisation intervention fin de course à la Maître)

**Remarque: effectuer les modifications des registres après la sélection de la logique de fonctionnement**

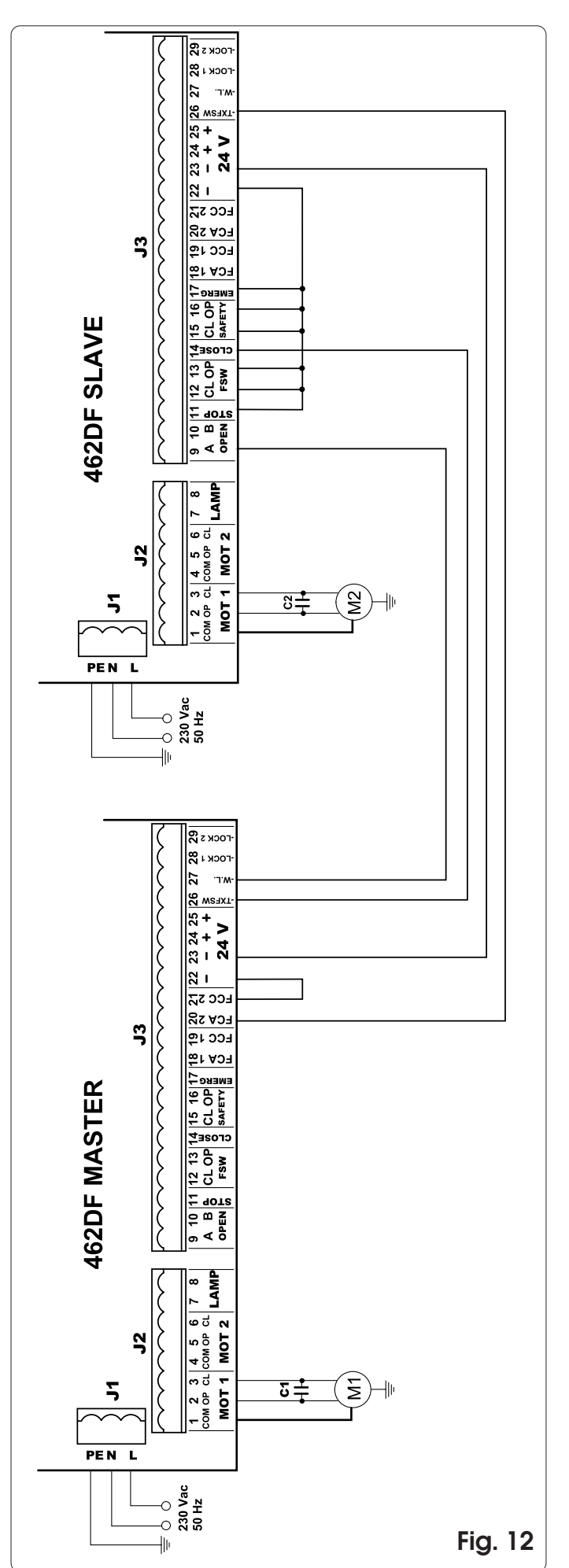

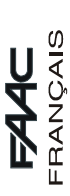

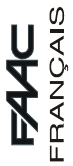

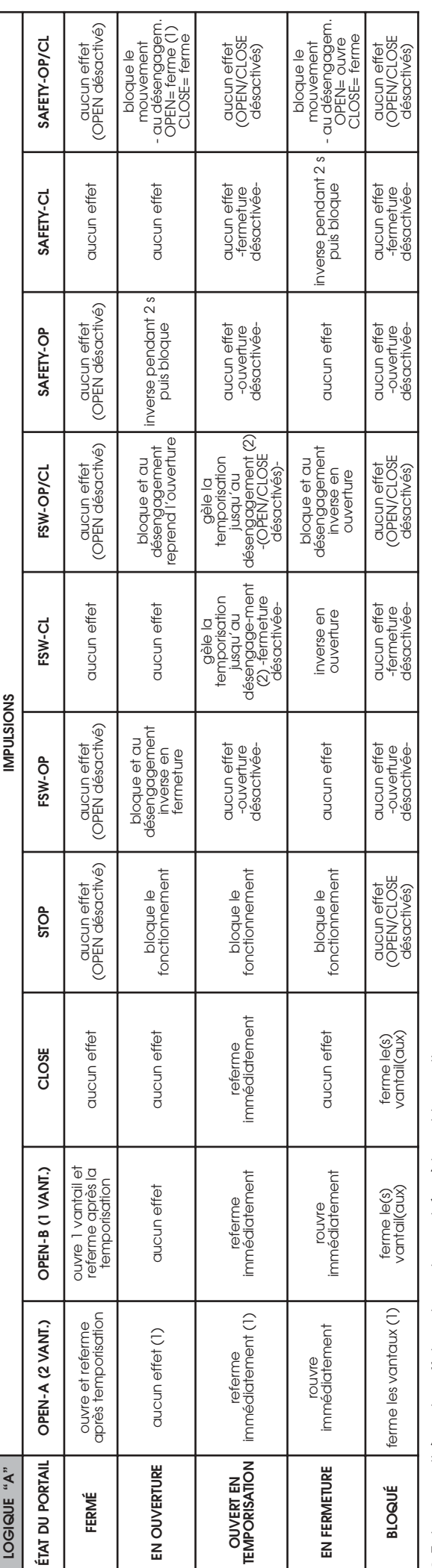

S Entre parenthèses, les effets sur les autres entrées à impulsion active.  $\bullet$  Entre parenthèses, les effets sur les autres entrées à impulsion active.

(1) Si le cycle est commencé par OPEN-B (ouverture 1 vantail), les deux vantaux sont actionnés en ouverture.

(1) Si le cycle est commencé par OPEN-B (ouverture 1 vantall), les deux vantaux sont actionnés en ouverture.<br>(2) Dans le cas de temporisation résiduelle inférieure à la temporisation réduite, le portail se ferme après la t (2) Dans le cas de temporisation résiduelle inférieure à la temporisation réduite, le portail se ferme après la temporisation réduite au désengagement des sécurités.

La temporisation réduite (modifiable) est contenue dans le registre 44 (standard 5 s).

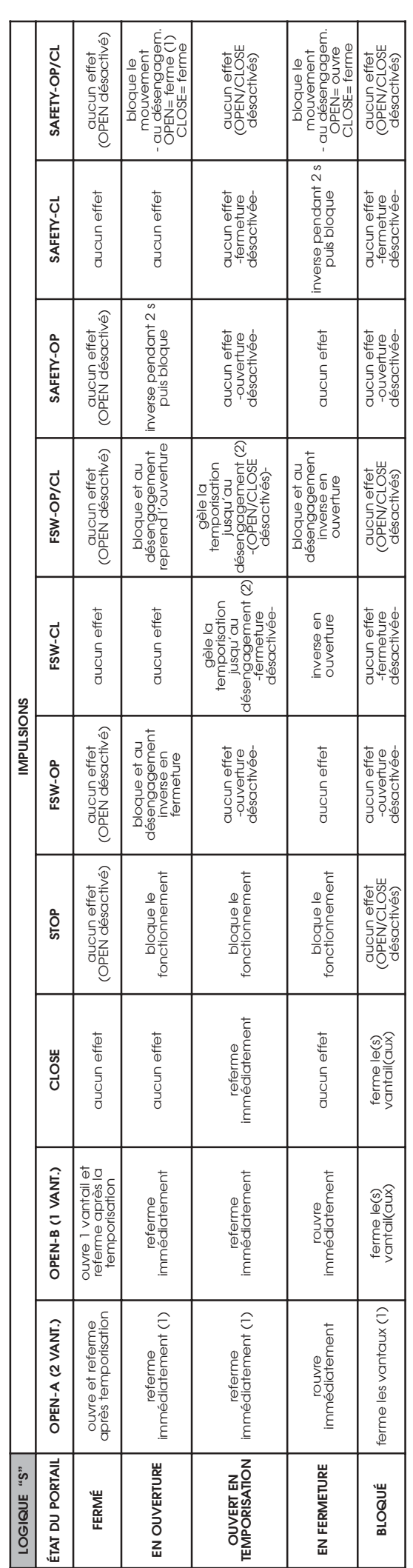

! Entre parenthèses, les effets sur les autres entrées à impulsion active.

(1) Si le cycle est commencé par OPEN-B (ouverture 1 vantail), les deux vantaux sont actionnés en ouverture.

**o** Entre parenthèses, les effets sur les autres entrées à impulsion active.<br>(1) Si le cycle est commencé par OPEN-B (ouverture 1 vantall), les deux vantaux sont actionnés en ouverture.<br>(2) Dans le cas de temporisation rés (2) Dans le cas de temporisation résiduelle inférieure à la temporisation réduite, le portail se ferme après la temporisation réduite au désengagement des sécurités. La temporisation réduite (modifiable) est contenue dans le registre 44 (standard 5 s).

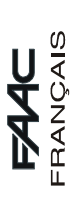

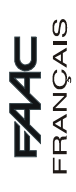

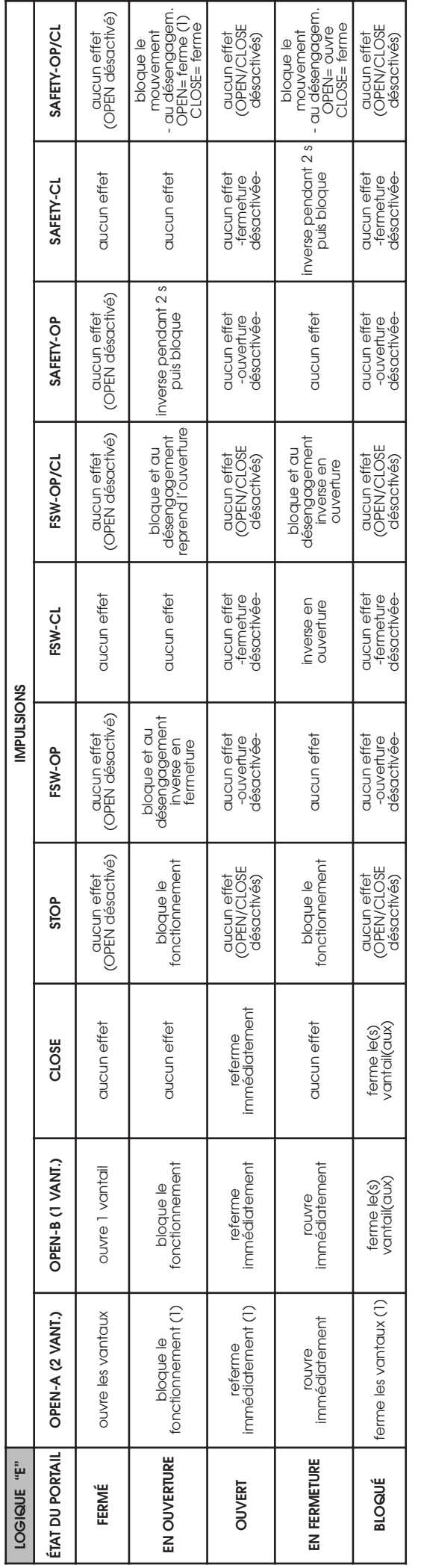

**3** Entre parenthèses, les effets sur les autres entrées à impulsion active.<br>(1) Si le cycle est commencé par OPEN-B (ouverture 1 vantali), les deux vantaux sont actionnés en ouverture.

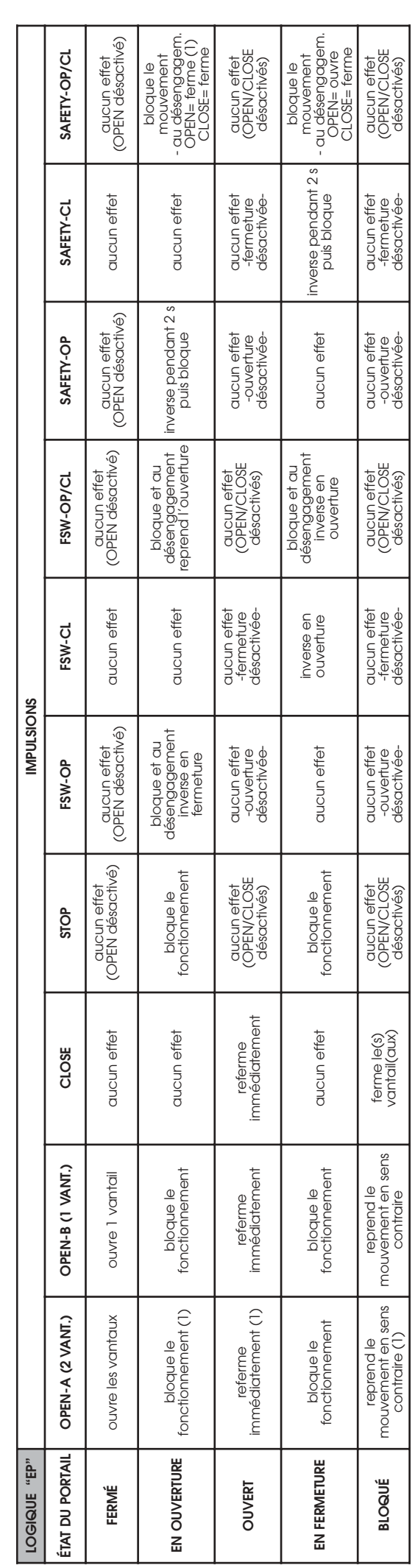

Entre parenthèses, les effets sur les autres entrées à impulsion active.<br>(1) Si le cycle est commencé par OPEN-B (ouverture 1 vantali), les deux vantaux sont actionnés en ouverture. .

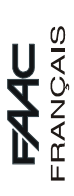

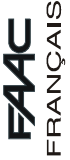

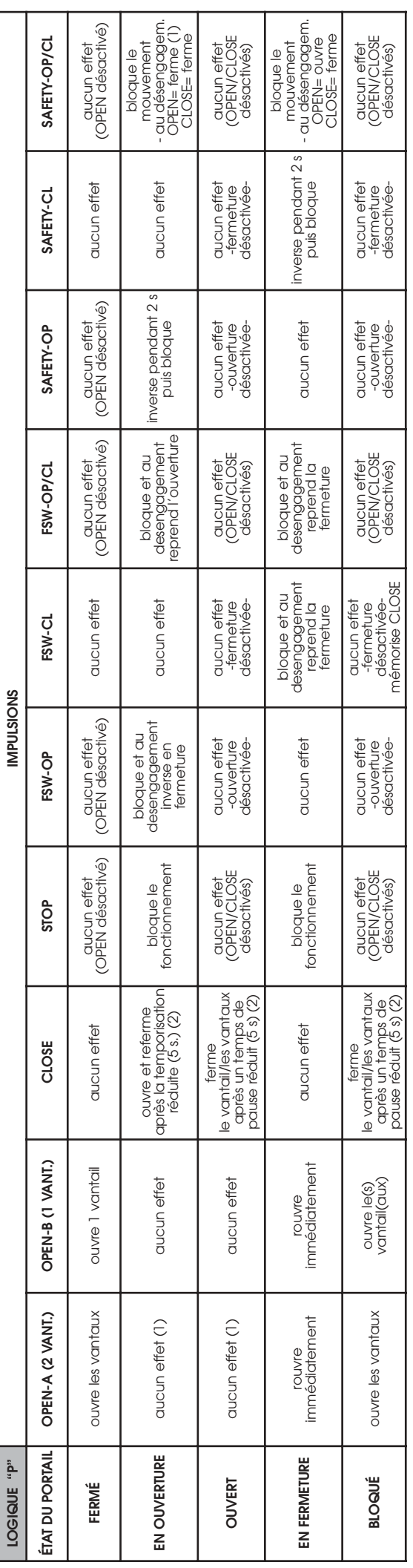

**3** Entre parenthèses, les effets sur les autres entrées à impulsion active.<br>(1) Si le cycle est commencé par OPEN-B (ouverture 1 vantail), les deux vantaux sont actionnés en ouverture.<br>(2) La temporisation réduite (modifi

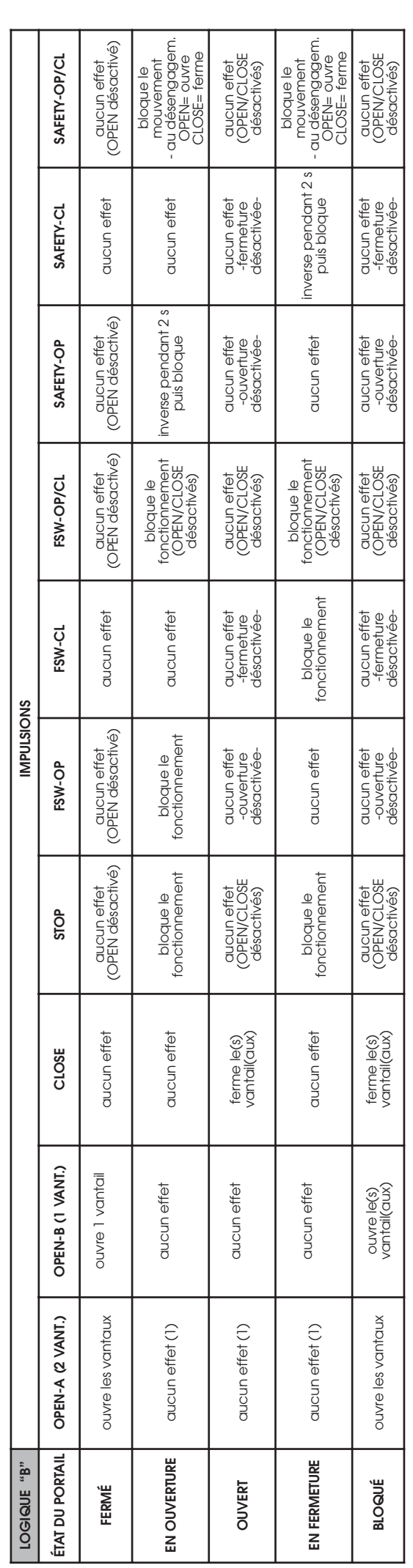

⇒ Entre parenthèses, les effets sur les autres entrées à impulsion active.<br>(1) Si le cycle est commencé par OPEN-B (ouverture 1 vantali), les deux vantaux sont actionnés en ouverture.

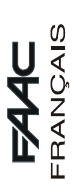

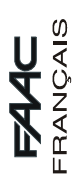

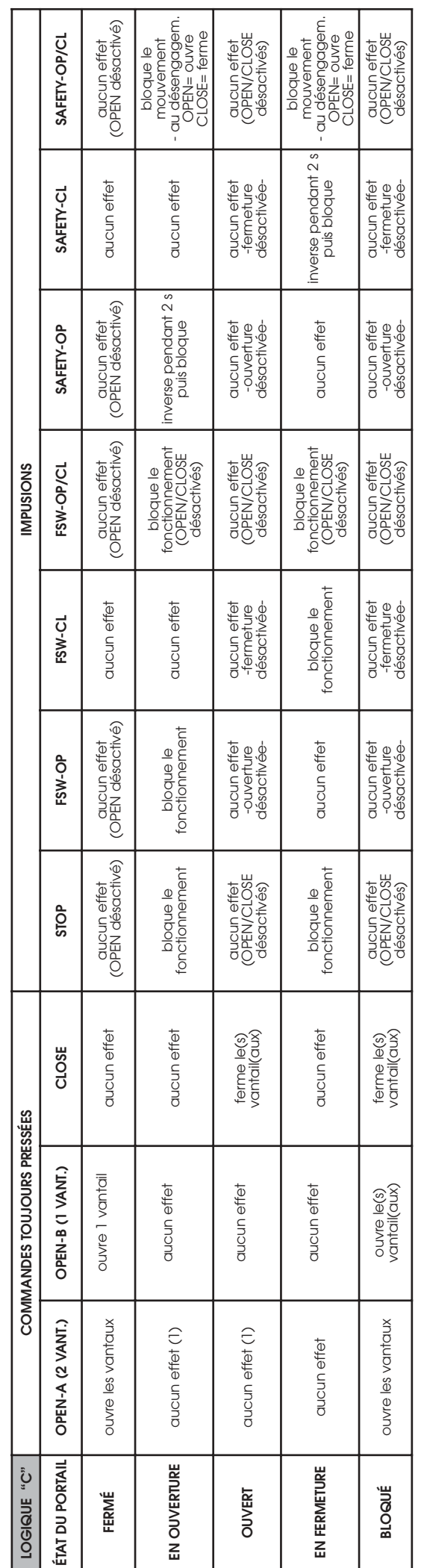

**3** Entre parenthèses, les effets sur les autres entrées à impulsion active.<br>(1) Si le cycle est commencé par OPEN-B (ouverture 1 vantali), les deux vantaux sont actionnés en ouverture.

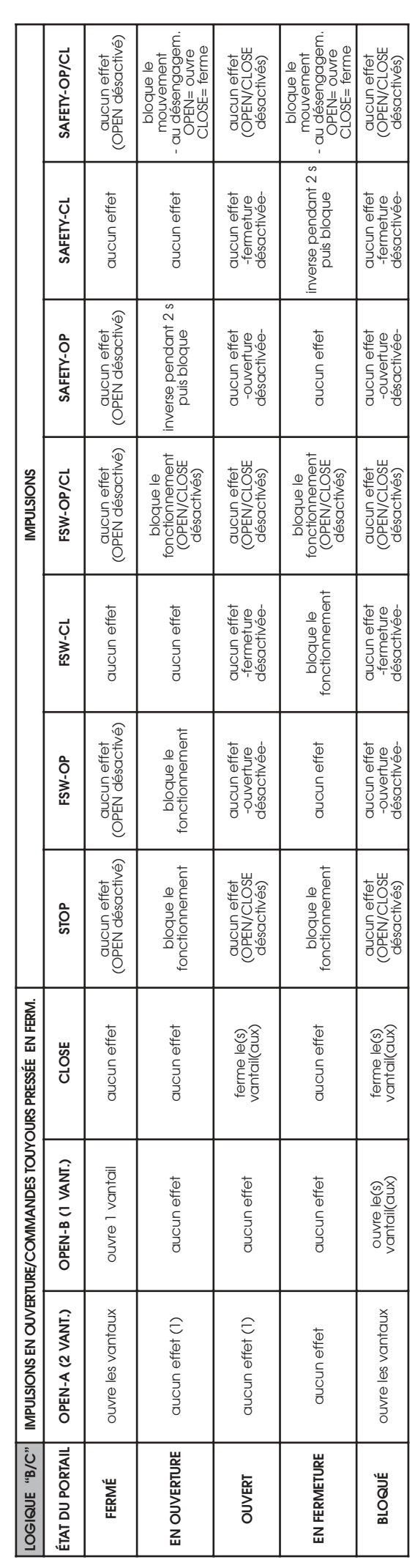

Entre parenthèses, les effets sur les autres entrées à impulsion active.<br>(1) Si le cycle est commencé par OPEN-B (ouverture 1 vantail), les deux vantaux sont actionnés en ouverture.

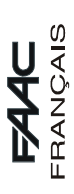

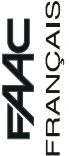

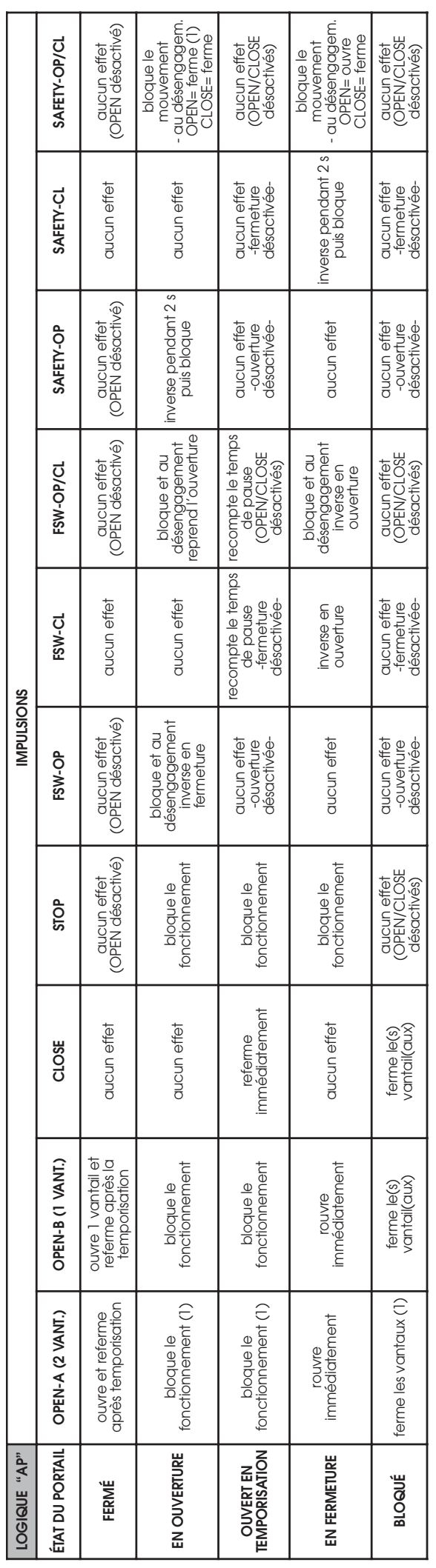

⇒ Entre parenthèses les effets sur les autres entrées à impulsion actif.<br>(1) Si le cycle a commencé avec OPEN-B (vantail dégagé), une impulsion d'OPEN-A actionne les deux vantaux en ouverture

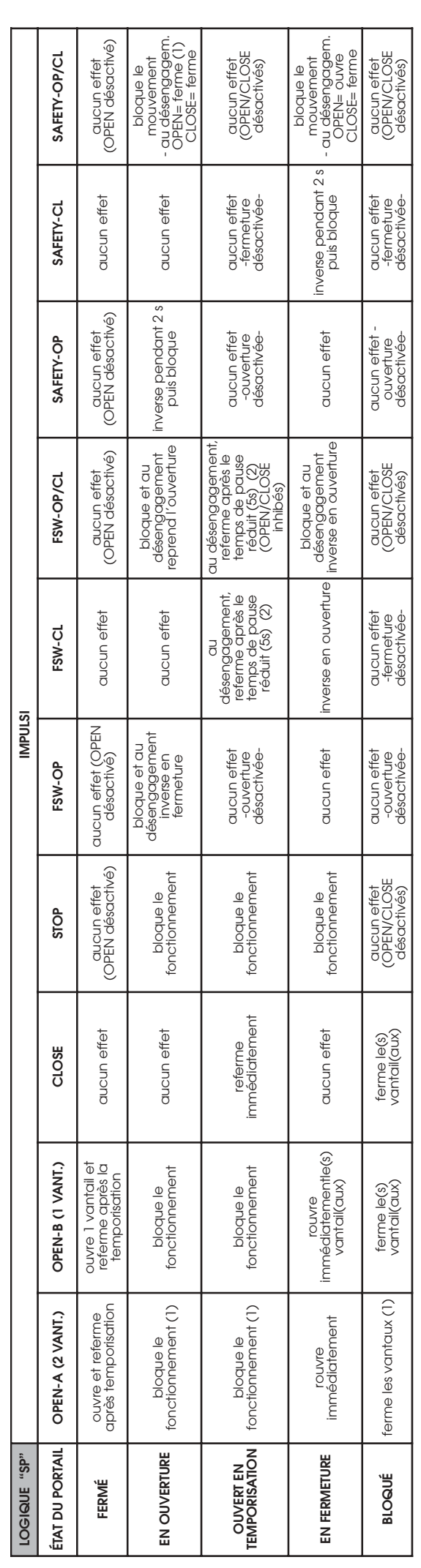

⇒ Entre parenthèses les effets sur les autres entrées à impulsion actif.<br>(1) Si le cycle a commencé avec OPEN-B (vantail dégagé), une impulsion d'OPEN-A actionne les deux vantaux en ouverture<br>(2) La temporisation réduite